# BUILDING INTERACTIVE, R-POWERED WEB APPLICATIONS WITH SHINY

2/9/2013 Jeff Allen, Dallas R Users Group

# About Me

- □ MS Computer Science, SMU
- By day…
	- Computational Biologist at UT Southwestern
		- Use R to analyze biomedical data
		- Develop Java-based web application
- □ By night...
	- **O**Freelance consultant
		- as Trestle Technology
		- Web development
		- **Data analysis**
		- **IT** consulting

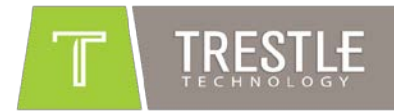

# Overview

- □ Motivation
- Shiny
- □ Reactive Programming
- □ Code Walkthroughs
	- Simple histogram
	- Advanced histogram
	- **O** Reactive histogram
	- Custom outputs
- □ Hosting

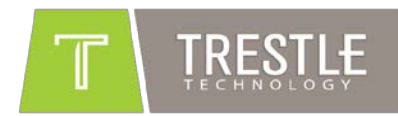

### Motivation

# "R is great!"

# "The Internet is great!"

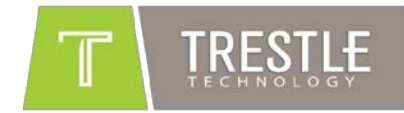

## Motivation

- □ Want to get R into web browsers
- **D** Previous approaches
	- **□** rApache
	- $\Box$  Rserve (Java, C++, C#, Python, Ruby, .NET)
	- deployR
	- **E** Custom hacks
- □ Just make R accessible to server-side programming languages (PHP, Ruby, Java, etc.)

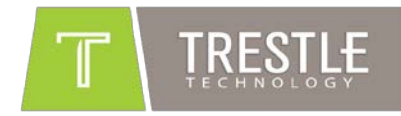

# Shiny

- □ Open-Sourced by RStudio 11/2012 on CRAN
- New model for web-accessible R code
- □ Able to generate basic web Uls
- Uses web sockets
	- "The new HTTP"
- □ Built on a "Reactive Programming" model
- $\square$  Entirely extensible
	- Custom inputs and outputs

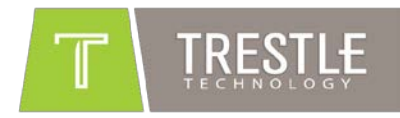

## Reactive Programming

 $a \leftarrow 3$  $b \sim -a + 2$  $a \sim 7$  $b = ?$ 

Imperative:  $b = 5$ Reactive:  $b = 9$ 

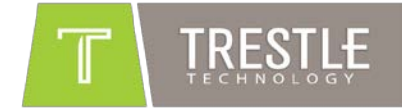

# Reactive Programming Example

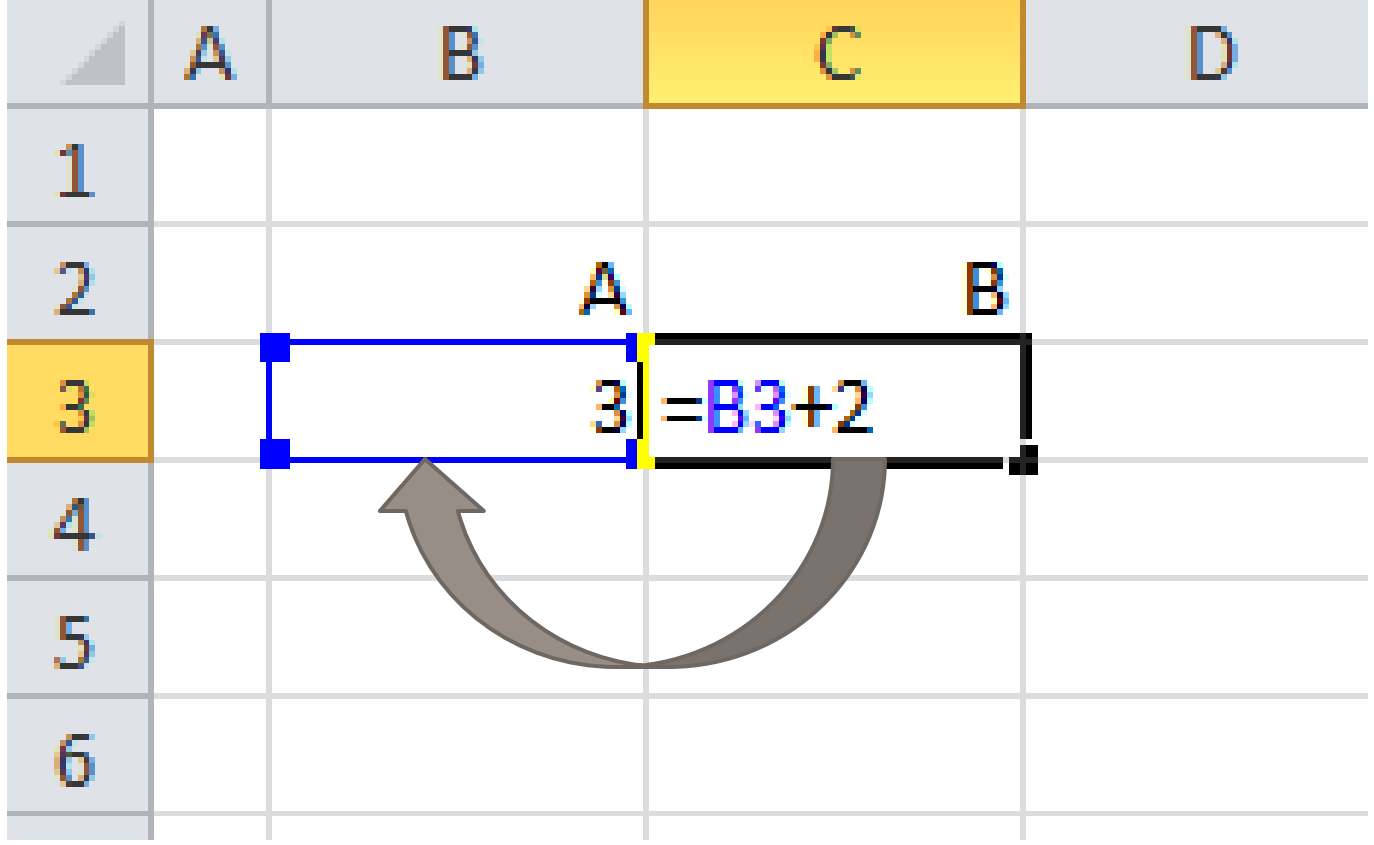

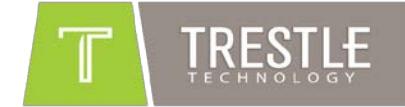

### Basic Shiny Example

Basic Shiny UI and Server

<http://trestletechnology.net:3838/simpleGeyeser/>

<https://github.com/trestletech/shiny-sandbox/tree/master/simpleGeyeser>

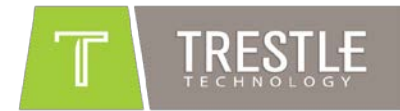

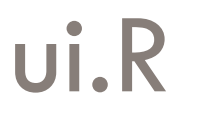

#### shinyUI (

))

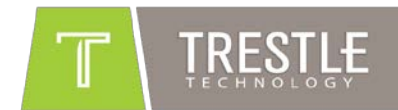

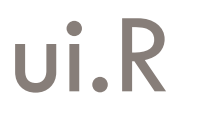

))

#### shinyUI(bootstrapPage(

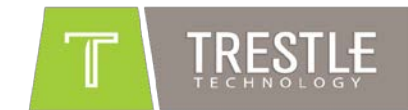

### ui.R

))

shinyUI(bootstrapPage(  $self.$  selectInput(inputId = "n\_breaks", label = "Number of bins in histogram (approximate):", choices =  $c(10, 20, 35, 50)$ ,  $sel$  ected =  $20$ ,

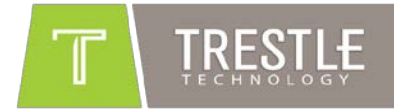

### ui.R

shinyUI(bootstrapPage(  $self.$  selectInput(inputId = "n\_breaks", label = "Number of bins in histogram (approximate):", choices =  $c(10, 20, 35, 50)$ ,  $sel$  ected =  $20$ .

 $plotOutput$  (outputId = "main\_plot", height = " $300px$ ") ))

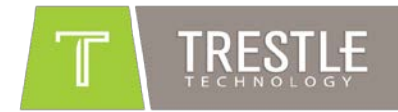

### ui.R

shinyUI(bootstrapPage(  $self.$  selectInput(inputId = "n\_breaks", label = "Number of bins in histogram (approximate):", choices =  $c(10, 20, 35, 50)$ ,  $sel$  ected =  $20$ .

 $plot0$ utput(outputId = "main\_plot", height = " $300px$ ") ))

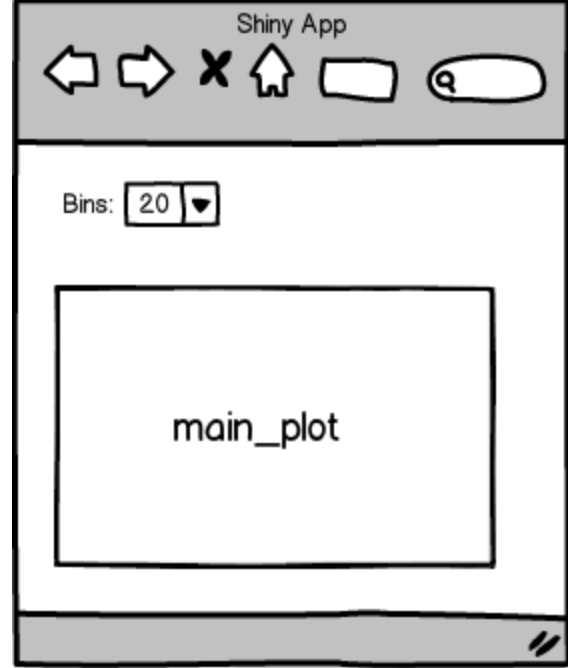

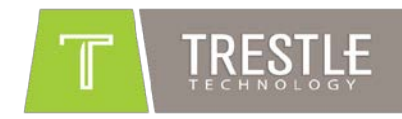

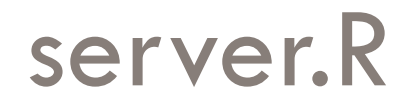

#### shinyServer(

})

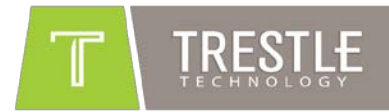

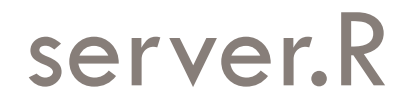

#### shinyServer(function(input, output) {

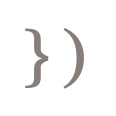

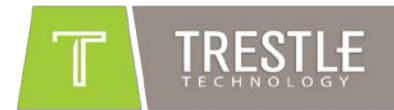

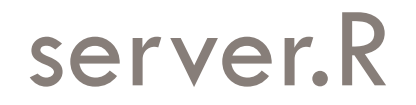

shinyServer(function(input, output) { output \$main\_pl ot <-

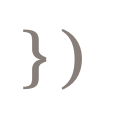

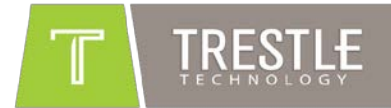

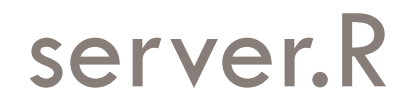

shinyServer(function(input, output) { output\$main\_plot <- reactivePlot( function(){

 }) })

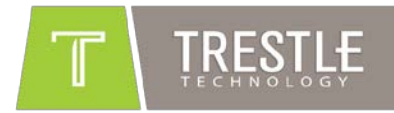

### server.R

```
shinyServer(function(input, output) {
 output$main_plot <- reactivePlot(
  function(){
     hist (faithful Seruptions,
       probability = TRUE,
       breaks = as. numeric(input$n_breaks),
       xlab = "Duration (minutes)",
        main = "Geyser eruption duration")
  })
})
```
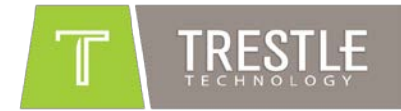

# Dependency Graph – Simple

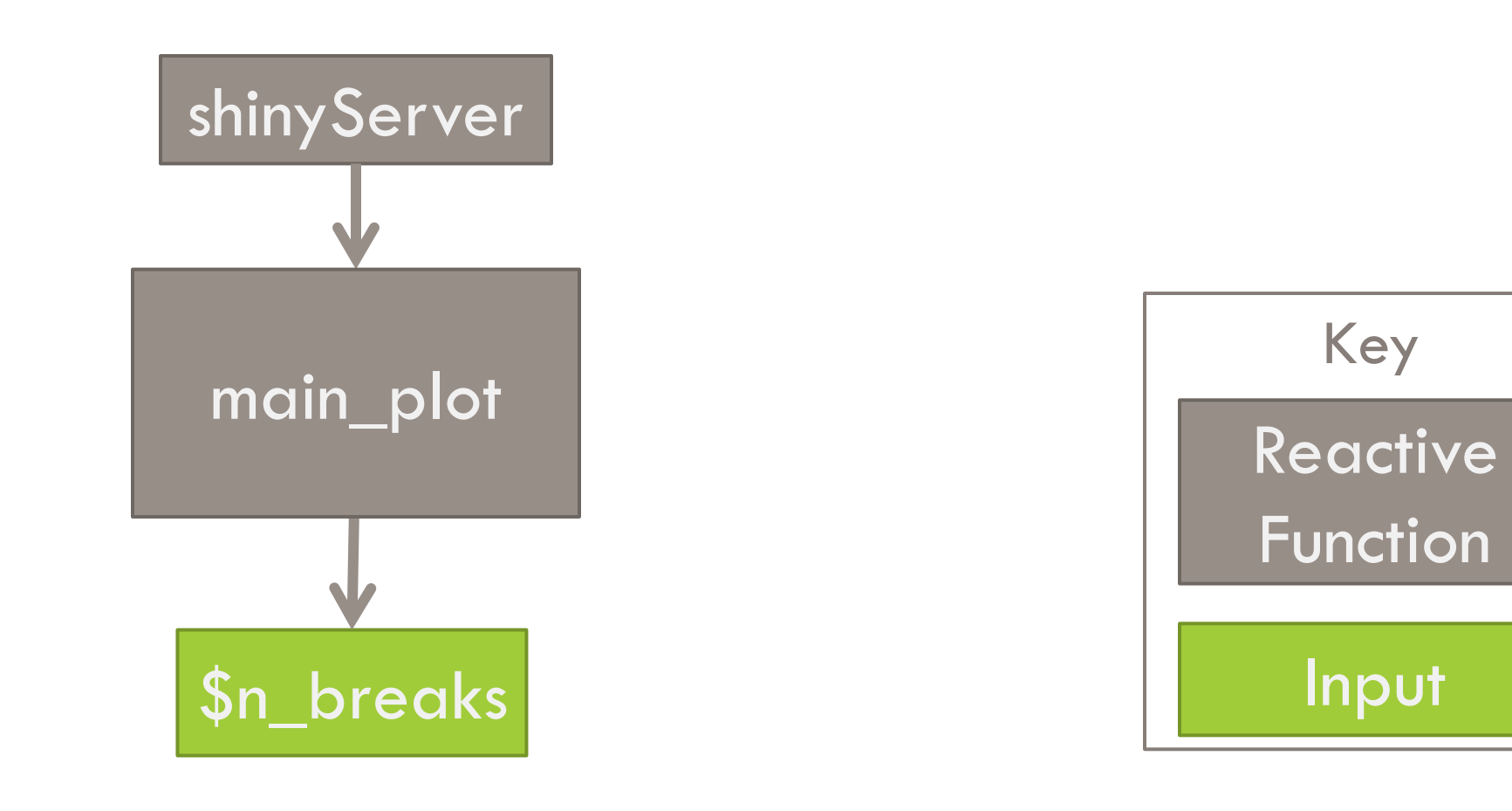

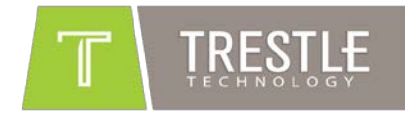

### Intermediate Shiny Example

Additional UI Features

<http://trestletechnology.net:3838/naiveGeyeser/>

<https://github.com/trestletech/shiny-sandbox/tree/master/naiveGeyeser/>

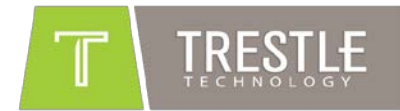

# Dependency Graph – Naïve

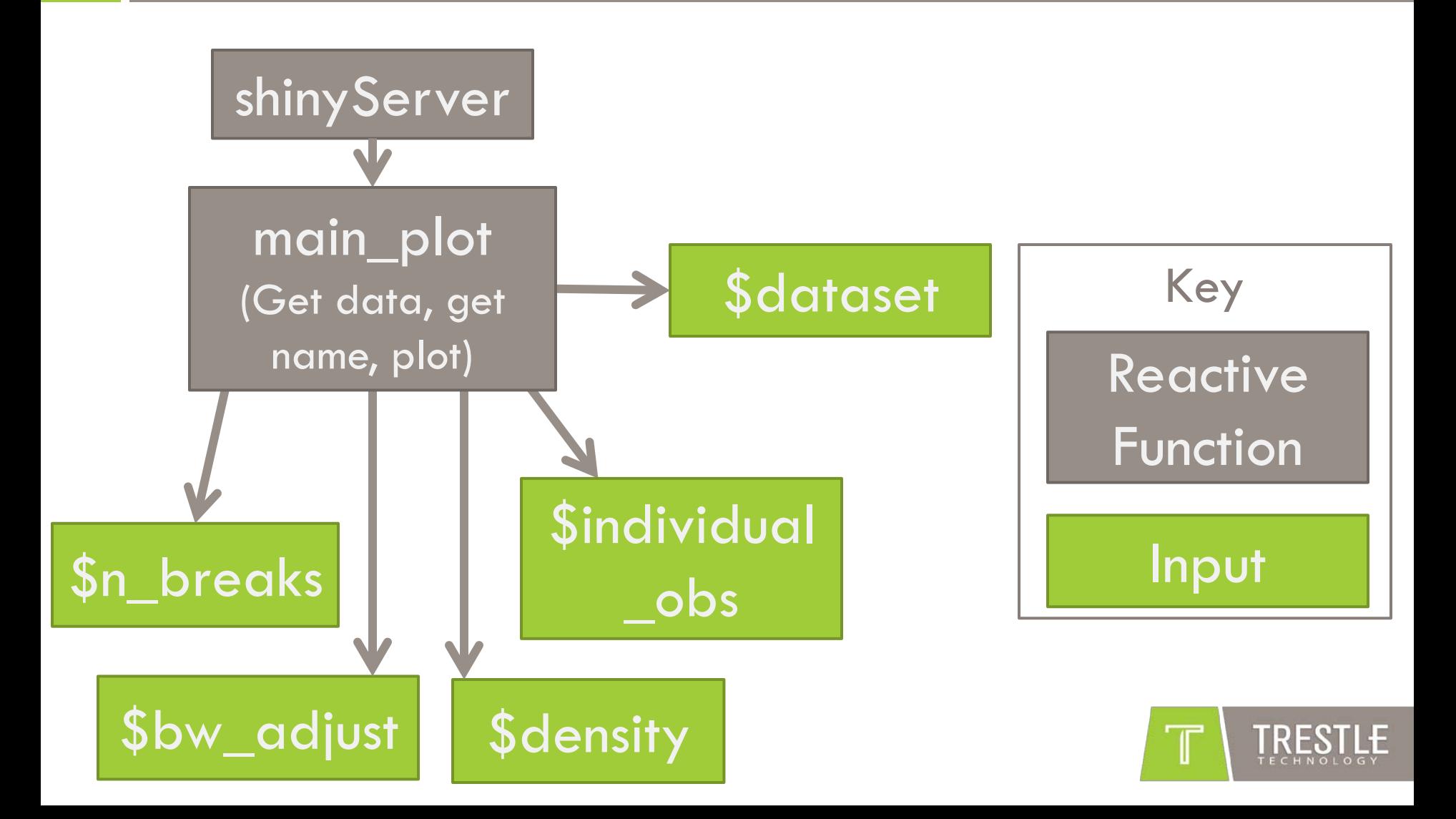

### "Data Flow"– Naïve

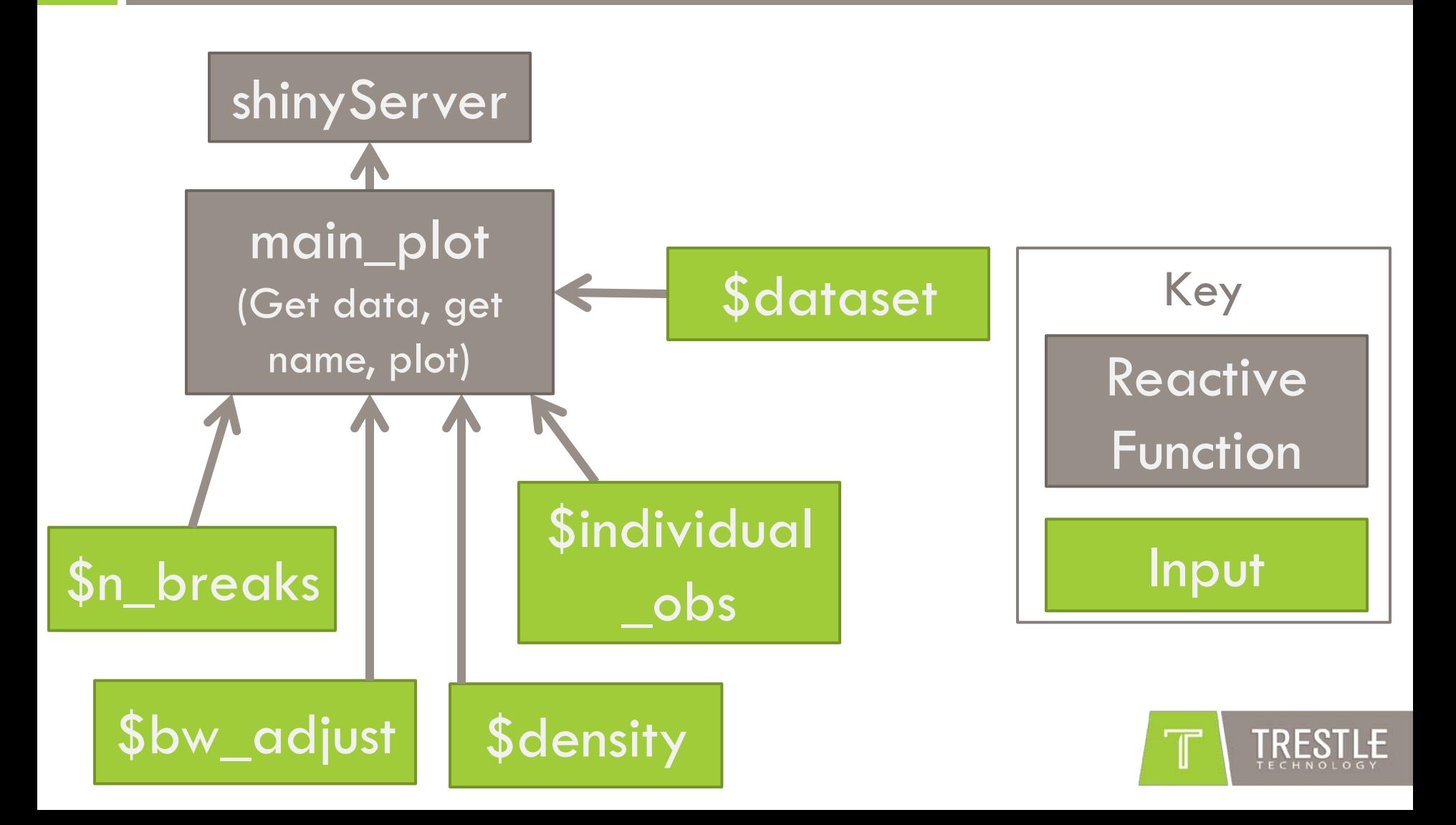

## Reactive Shiny Example

Optimized Reactive Server

<http://trestletechnology.net:3838/reactiveGeyeser/>

[https://github.com/trestletech/shiny-sandbox/tree/master/reactiveGeyeser/](https://github.com/trestletech/shiny-sandbox/tree/master/naiveGeyeser/)

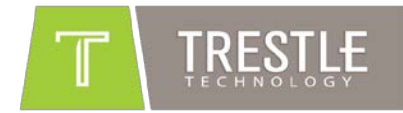

# Dependency Graph – Reactive

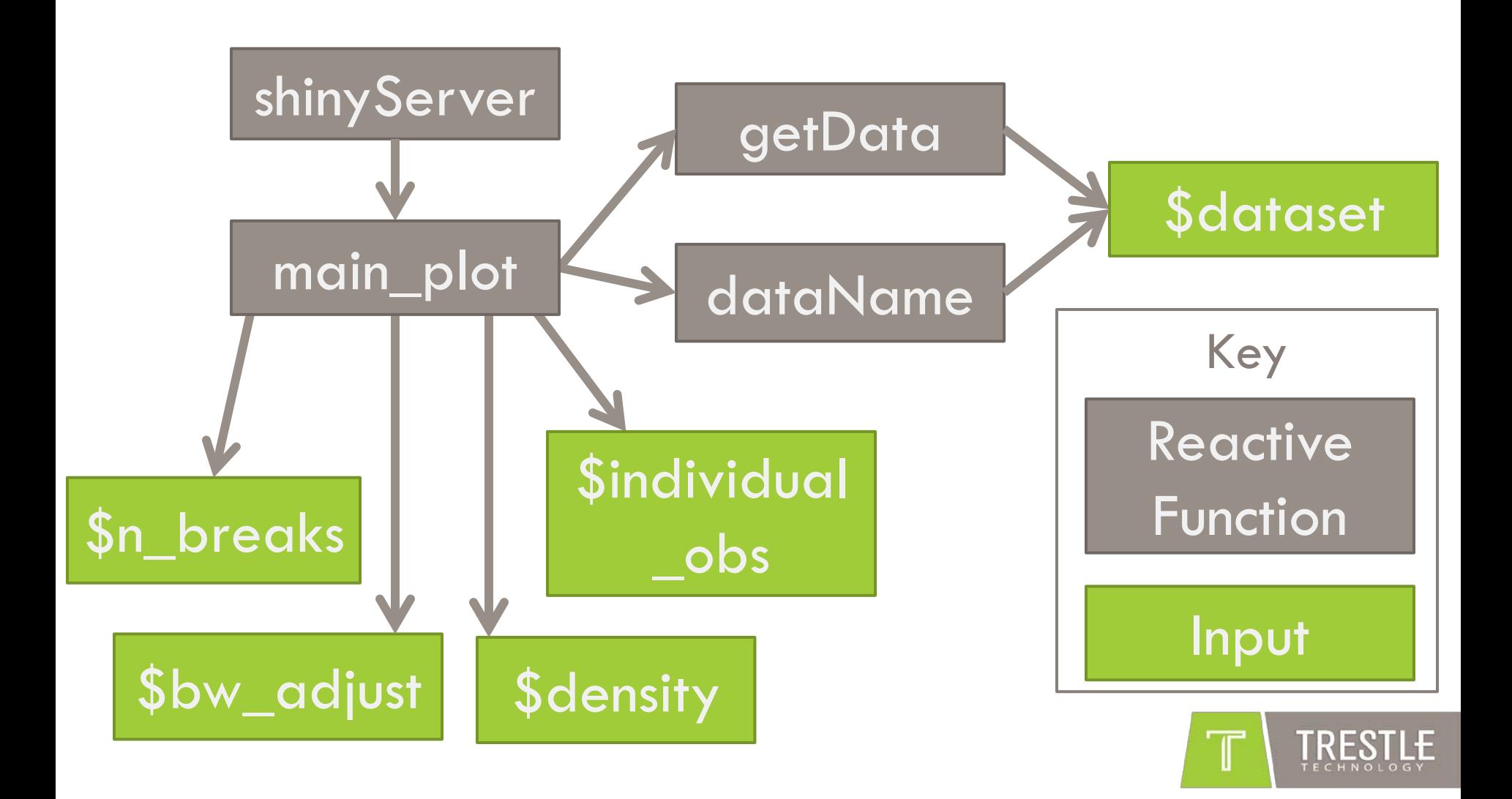

### "Data Flow" – Reactive

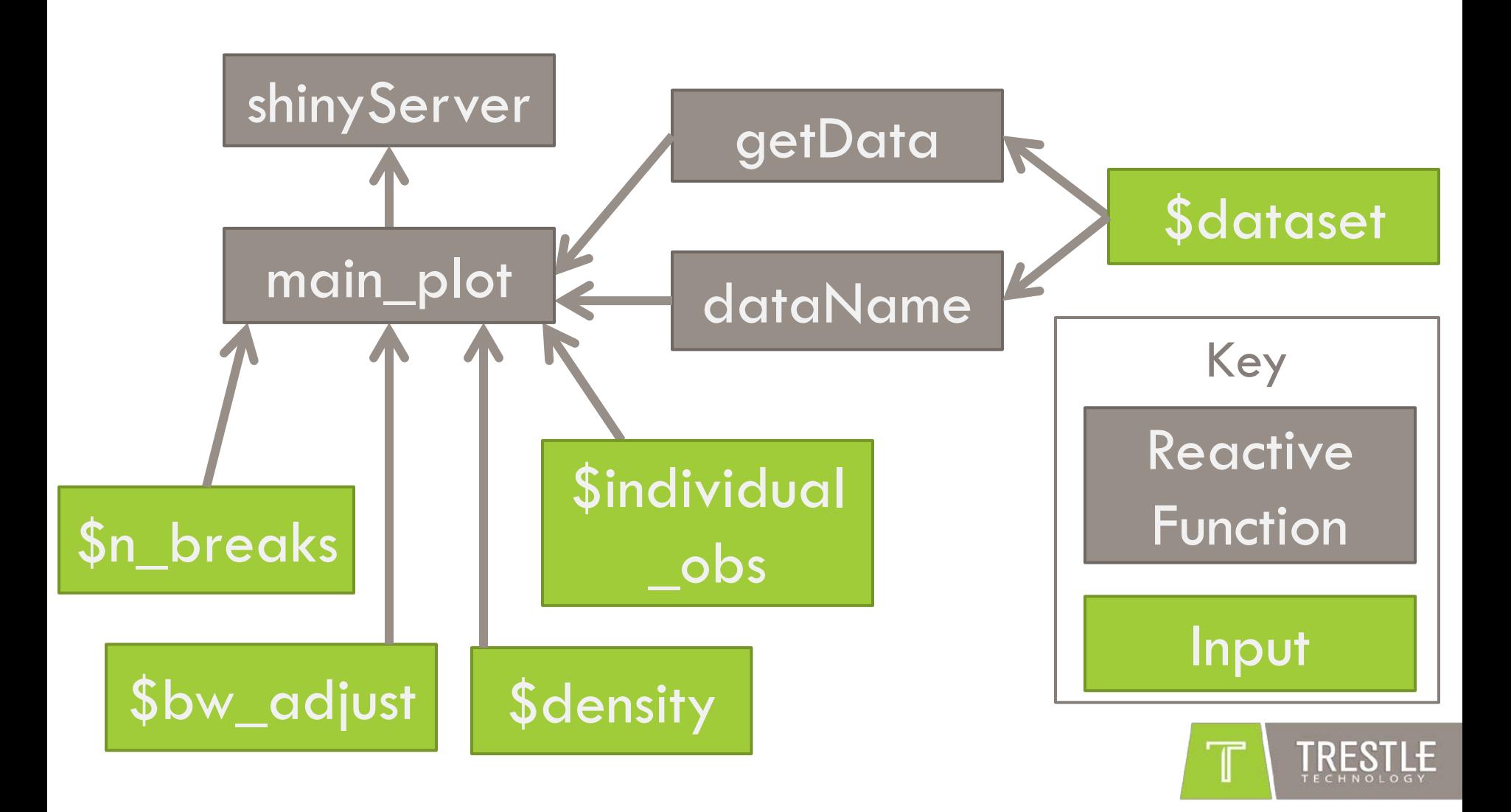

# D3.JS Shiny Example

<http://trestletechnology.net:3838/grn/>

<https://github.com/trestletech/shiny-sandbox/tree/master/grn>

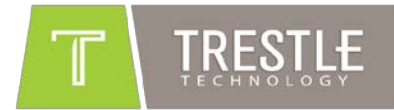

# RGL Shiny Example

<http://trestletechnology.net:3838/rgl/>

<https://github.com/trestletech/shiny-sandbox/tree/master/rgl>

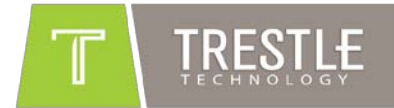

# **Hosting**

- □ RStudio offers "Glimmer"
	- Free (for now) managed hosting platform for Shiny
- □ RStudio's Shiny-Server
	- Open sourced 1/22/2013
	- **D** Written in Node.js
	- Same software that powers Glimmer
	- "Some assembly required"
	- **□** Hacks to support older IEs
- □ Amazon Machine Image on EC2

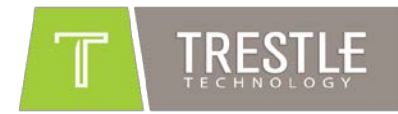

### Questions?

- □ Code at
	- <http://github.com/trestletech/shiny-sandbox>
- □ Slides at
	- <http://trestletechnology.net/blog/>

#### Find me on:

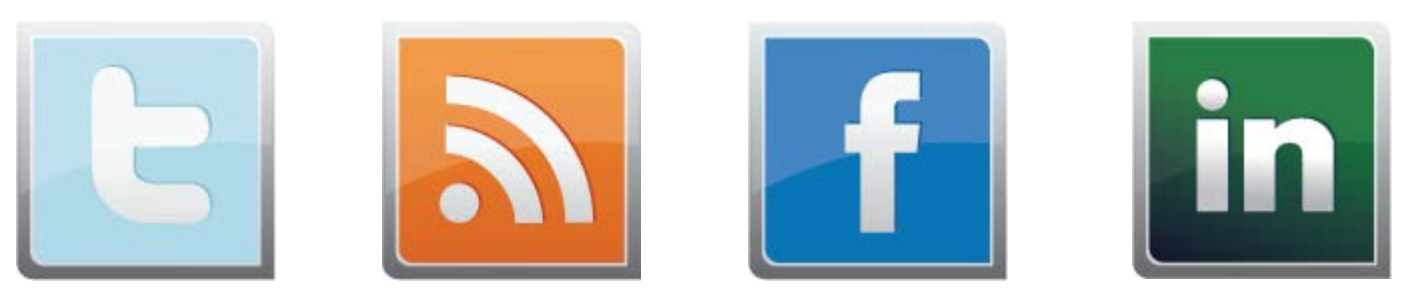

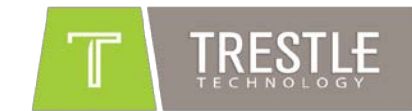